#### УВАЖАЕМЫЕ ДРУЗЬЯ!

#### **Партия «ЕДИНАЯ РОССИЯ»**

**начинает отбор кандидатов для последующего выдвижения в Государственную Думу, законодательные (представительные) органы государственной власти субъектов РФ и органы местного самоуправления.**

**Мы запустили процедуру Предварительного голосования. Каждый желающий может попробовать свои силы в качестве кандидата. Это наш принцип. Каждый желающий может проголосовать за кандидатов через интернет. Это тоже наш принцип.**

#### **ПОМОГИТЕ ПАРТИИ «ЕДИНАЯ РОССИЯ» ВЫБРАТЬ ДОСТОЙНЫХ!**

#### КОГО ВЫДВИНЕТ ПАРТИЯ БУДЕТЕ РЕШАТЬ ВЫ

**С уважением, Партия «ЕДИНАЯ РОССИЯ»** 

### ИНСТРУКЦИЯ ПО РЕГИСТРАЦИИ ГОЛОСУЮЩИХ НА САЙТЕ PG.ER.RU

#### КОГО МЫ ВЫДВИНЕМ – РЕШАЕШЬ ТЫ

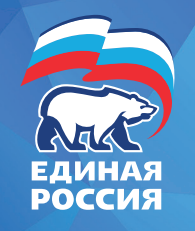

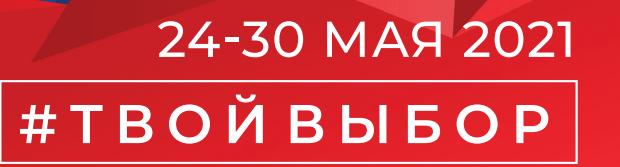

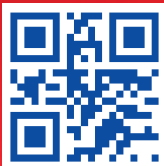

# ПОРЯДОК ПРЕДВАРИТЕЛЬНОГО ГОЛОСОВАНИЯ

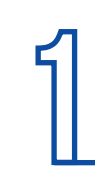

**Зайдите на сайт PG.ER.RU и нажмите «Хочу проголосовать». Срок регистрации голосующих: с 19 апреля по 28 мая 2021 года**

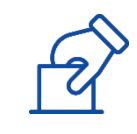

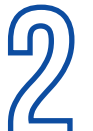

**2** Введите логин и пароль<br>от учетной записи на по<br>«Госуслуги» **от учетной записи на портале «Госуслуги»**

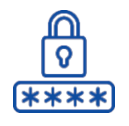

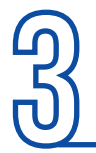

**3 Чтобы продолжить работу нажмите кнопку «Согласен»** 

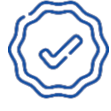

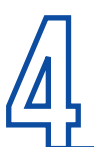

**4 Добавьте номер мобильного телефона и введите pin-код, полученный в SMS**

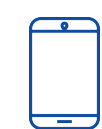

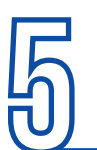

**5 Поставьте галочку и подтвердите согласие на обработку персональных данных**

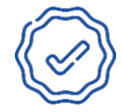

**6 Заполните данные о вашем адресе регистрации по месту жительства**

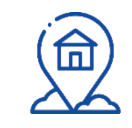

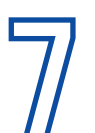

**7 Дождитесь SMS с текстом: «Спасибо за регистрацию, в течение 24 часов мы проверим ваши данные»**

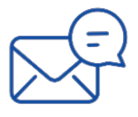

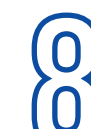

**9**

**8 В течение 24 часов Вы получите SMS об итогах регистрации.** 

**Если процесс регистрации успешно пройден, в период с 24 мая по 30 мая, пользователь может голосовать на сайте**

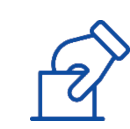

## КАК ГОЛОСОВАТЬ ОНЛАЙН?

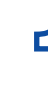

**1 С 24 мая по 30 мая необходимо зайти в личный кабинет на сайте PG.ER.RU**

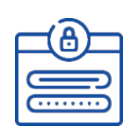

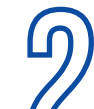

**2 Чтобы проголосовать, нужно поставить галочки во всех бюллетенях и нажать кнопку «Подтвердить»**

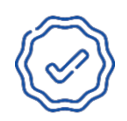

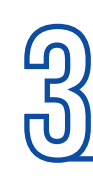

**Во всплывающем окне - «Вы уверены?» выберете «Да» или «Нет». После нажатия на кнопку «Да», бюллетень подпишется «электронным ключом», данные отправятся на сервер**

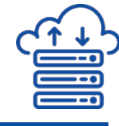

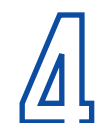

**4 После скачивания «уникального ключа» голосования появится уведомление «Спасибо, Ваш голос принят!»**

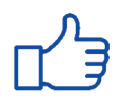